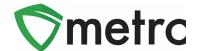

| Bulletin Number: LA_IB_0009                                                                                          | Distribution Date: 1/2/19      | Effective Date: 1/6/19 |
|----------------------------------------------------------------------------------------------------|--------------------------------|------------------------|
| Contact Point: Metrc® Support                                                                                        | Subject: New Features in Metrc |                        |
| <b>Reason:</b> Metrc is providing an update on our newest features for lab test notes and additional filter options. |                                |                        |

Greetings Metrc Users,

Metrc is pleased to provide information on our newest enhancements within the software that will be available on January  $6^{th}$ , 2020.

Licensees who are able to record test results on packages will now see new template options available in the Record Tests action window. All licensees who have packages with test results can now see notes associated with any specific test type when entered by the facility recording the test.

All users will now have new selectable "Starts With" option when filtering any column in the system. Additionally, all users will now see that multiple rows can be entered across all action windows in the system. This feature was initially released for just the packages action window.

Please find on the following pages a detailed description of the enhancements:

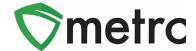

# **New Filter By Option**

Each column and grid in Metrc has been updated to include a *Starts With* filter option, as seen in **Figure 1** below.

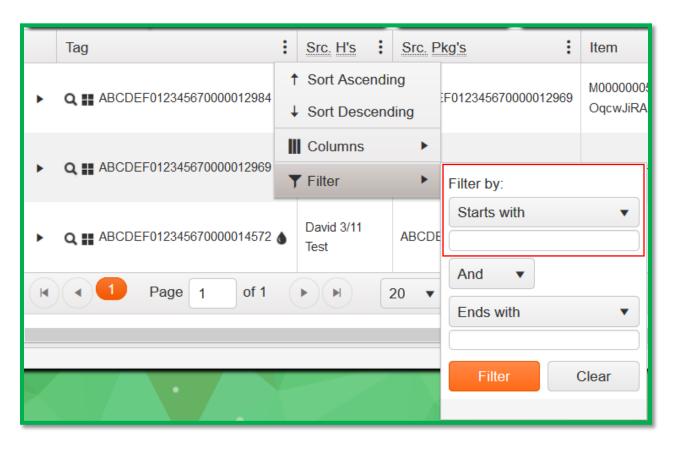

Figure 1: Starts With Filter

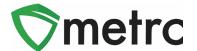

#### **Record Test Template Update**

The Record Tests action window has been updated to include two additional fields in the template:

**Test Batch** was included to apply configured test batch(es) when applicable to all Test Packages displayed in the action window.

Test Type was included to apply test type to all Test Packages displayed in action window.

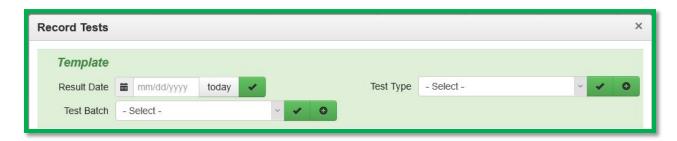

Figure 2: Record Tests Template

Please Note: The checkmark and plus added next to the above-mentioned fields can be used to append (with plus) or apply/overwrite (with checkmark) all test packages that follow in the action window.

## **New Column for Notes on Lab Tests**

The existing Lab Results tab within the Package(s) drilldown has been updated to include a column that displays the notes that are entered by the lab in the Record Tests action window. Notes are displayed specific to each result for each sample package. The notes column displays up to 25 characters followed by ellipses (3 dots in a row), as pictured below in **Figure 3**. If the user clicks on the ellipses the note will expand and display as seen in **Figure 4** below.

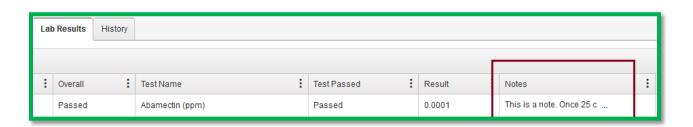

Figure 3: Notes Field added to Packages/Lab Results Tab

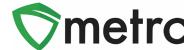

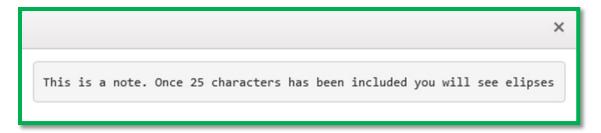

Figure 4: Note Expanded

# **Add Multiple Rows Functionality**

The add multiple rows functionality from the package's action window has been added to all action windows within Metrc. The user will enter a value into the field next to the + icon and the action window will create that many rows for use.

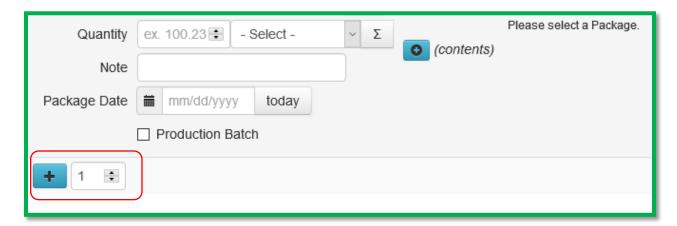

Figure 5: Plus X addition

Please feel free to contact support at <a href="mailto:support@metrc.com">support@metrc.com</a> or 877-566-6506 with any questions.